# **SET FEATURES**

#### **WHO AM I**

Press **MENU** Press **WHO AM I**

## **ADJUST VOLUME**

Press **+** or **–** (arrow keys next to speaker) Press **END**

#### **ADJUST MELODY (16 options)**

Press **MENU** Press **PROGRAM, MELODY, VOLUME** (soft keys**)** Press **END**

#### **ADJUST DISPLAY CONTRAST**

Press **MENU** Press **PROGRAM** Press **DISPLAY** Press **+** or **–** Press **BACK** or **END**

# **SOFT KEYS**

Soft keys are self-labeling keys that provide the user with additional functionality. These keys are located in the display of the phone set and allow users to use selected features such as redial, transfer, conference, hold, call forwarding, etc.

# **SET SUPERVISION**

If you have **one** appearance of another telephone line on your set To answer the call Press the key that is ringing The call will automatically go to Line 1 or Line 2 on your set If you need to transfer to the party you are answering for you must use the Transfer feature

# **MULTI LINE ACCESS**

If you have **two** appearances of another telephone number on your set To answer the call Press the key that is ringing (anyone can enter) You can put the call on hold by pressing the **Hold** key.

# **VOICE MAIL ACCESS**

Press Envelope Key Check display Choose Voice Messages (This will access your voice box) Enter password and proceed

# **FOR YOUR NOTES:**

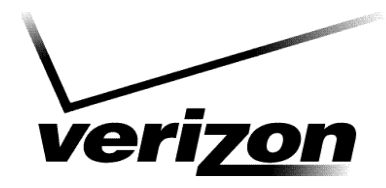

# **Adelphi University**

*Garden City, NY*

Alcatel **4035** Telephone User Guide

© Customer Education Center 02-2004

## **PLACING CALLS**

**Within** the **old & new** system

Dial **4-**digit extension

**Between** the **old & new** system Dial **9** + 877 + **4-**digit extension

Outside the System: Dial **9** + number

#### **HOLD**

To place a caller on hold: Press **HOLD** To retrieve the call: Press flashing line key

# **TRANSFER**

To transfer a call to another extension: Dial **4**-digit extension (first caller automatically placed on hold) Announce call Press **TRANSFER**

**If you are on a call and your second appearance rings** To transfer a call to another extension: Dial **4**-digit extension (first caller automatically placed on hold) Announce call Press **TRANSFER Press ENDCLL** (soft key) **and you're back with your first call** To transfer a call directly to voice mail **Dial \*79 ext**

**To cancel transfer Press ENDCLL** (soft key) or **Press 2 and you will be reconnected with your second caller and the first caller is still on hold**

#### **TRANSFER A CALL YOU INITATED OFF CAMPUS**

Dial 9 + number Press LINE (soft key) Dial 4-digit extension Announce call Press **TRANSFER**

# **CONFERENCE – 6 Party**

To establish a conference call: Answer or place a call

> Dial another party (first caller automatically placed on hold) Press **CONFERENCE** Press **ADD ON** Dial another party Press **INSERT** (Repeat until all calls conference)

**On 3 party conference call, the master hangs up will not disconnect call. On 6 party conference call, the master hangs ups call is disconnected.** No 6 party on MLA lines

# **CALL FORWARD** *(All Calls)*

To temporarily redirect your incoming calls to another extension:

To program destination and activate feature: Press **FORWARD** Dial number to receive calls Calls are forwarded

To deactivate: Press **FORWARD**

# **CALL PICK UP**

Lift handset Press **Call Pickup** key To answer a specific ringing phone: Lift handset Press **\*** key, then dial **73**

## **STORE #**

Stores one number until that number has been dialed again:

To store a number: Dial a number (internal or external) Press **STORE #** Key Number is stored

To dial stored number: Lift handset Press **STORE #**

*Note* - the **STORE #** Key will dial the stored number once, then automatically erase.

### **LAST NUMBER REDIAL**

Lift handset Press **REDIAL**

# **CALL ANNOUNCE**

Allows you to call another party through their station's speaker: Dial **4**-digit extension Press **CALLAN** (soft key) (you're connected to their station's speaker) Announce yourself To speak with you, your party must lift

the handset or use "hands free"

# **PERSONAL DIRECTORY**

Allows you to program 1 number per spare key: Press **MENU** Press **PROGRAM** Press **KEYS** Select the key to be programmed Enter telephone number to be dialed when key is pressed, including a '9' if it is an outside call Press **APPLY** Enter short name via keypad (display keys only, max 6 letters)) Press **Apply** Press **BACK** or **END**

# **DIAL BY NAME**

Using the keypad at the lower right hand corner of the telephone, enter the first few letters of the last name.

After entering the first few letters (or full spelling) of the persons last name, press the **NAME** key. If there is no match, the system will ask you to **MODIFY SEARCH.** If there are multiple entries, you will be offered the option to scan them all.

Once the desired party number is displayed, press **CALL** to initiate the call.